Министерство образования Республики Беларусь Учреждение образования «Витебский государственный университет имени П.М. Машерова» Кафедра прикладного и системного программирования

**А.И. Никитин**

# **СКРИПТОВЫЕ ЯЗЫКИ ПРОГРАММИРОВАНИЯ**

*Методические рекомендации к выполнению лабораторных работ*

> *Витебск ВГУ имени П.М. Машерова 2024*

УДК 004.432(076.5) ББК 32.973.4я73 Н62

Печатается по решению научно-методического совета учреждения образования «Витебский государственный университет имени П.М. Машерова». Протокол № 6 от 10.03.2023.

Автор: доцент кафедры прикладного и системного программирования ВГУ имени П.М. Машерова, кандидат физико-математических наук **А.И. Никитин**

Р е ц е н з е н т ы :

заведующий кафедрой автоматизации технологических процессов и производства УО «ВГТУ», кандидат технических наук, доцент *В.Е. Казаков*; старший преподаватель кафедры информационных технологий и управления бизнесом ВГУ имени П.М. Машерова *С.А. Шпаков*

#### **Никитин, А.И.**

**Н62** Скриптовые языки программирования : методические рекомендации к выполнению лабораторных работ / А.И. Никитин. – Витебск : ВГУ имени П.М. Машерова, 2024. – 40 с.

В методических рекомендациях приведен ход выполнения лабораторных работ по различным темам, помогающим студентам освоить основы разметки гипертекста HTML, каскадных таблиц стилей CSS, языка программирования JavaScript. По всем темам представлены задания для самостоятельной работы студентов. Практически по всем темам предложены различные примеры, демонстрирующие те или иные возможности представленных технологий.

Издание предназначается для студентов специальности 1-40 05 01-07 Информационные системы и технологии (в здравоохранении).

> **УДК 004.432(076.5) ББК 32.973.4я73**

© Никитин А.И., 2024 © ВГУ имени П.М. Машерова, 2024

# **СОДЕРЖАНИЕ**

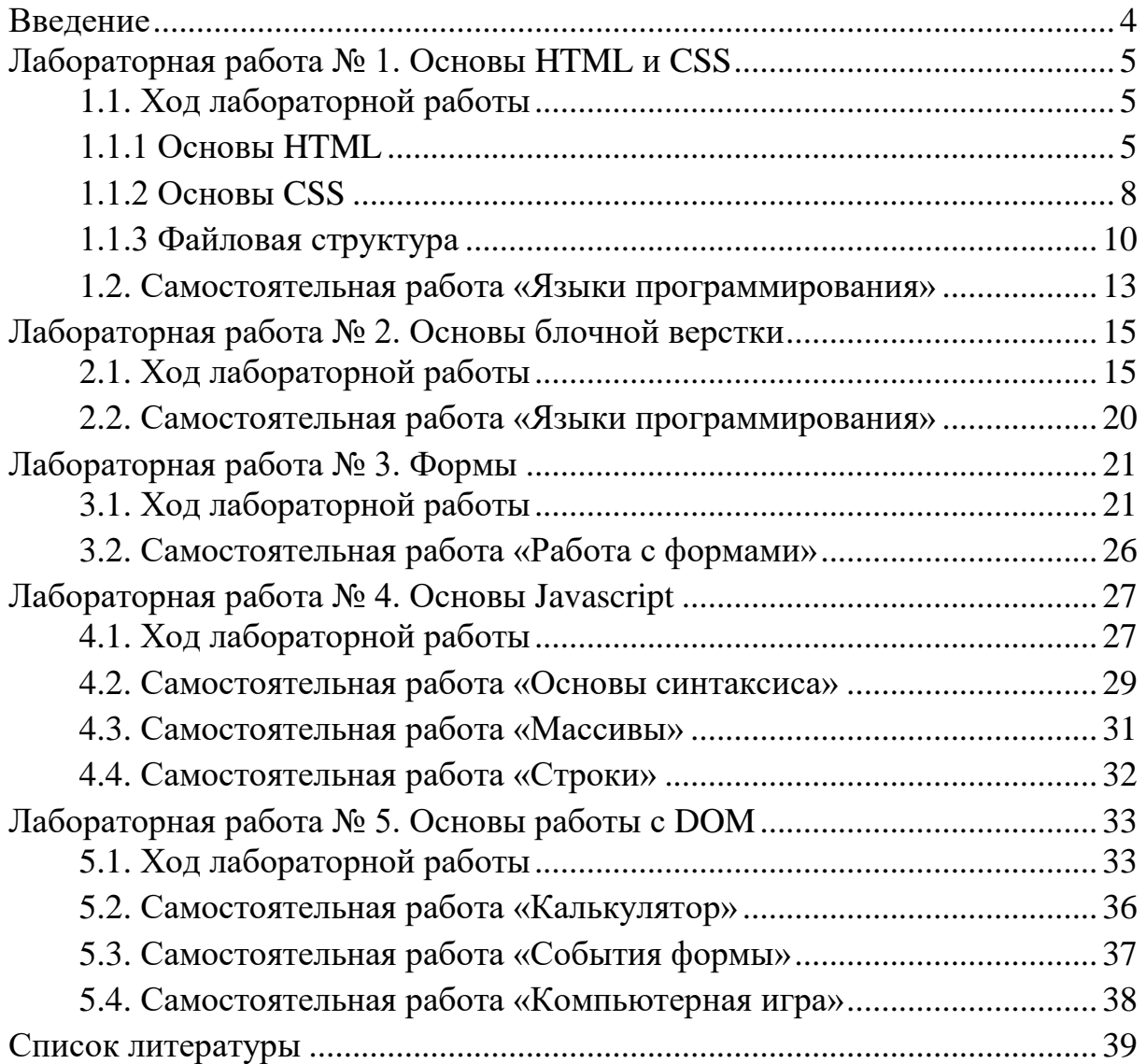

#### **ВВЕДЕНИЕ**

<span id="page-3-0"></span>Быстрое развитие информационных технологий и глобальной сети Интернет привело к формированию информационной среды, оказывающей существенное влияние на все сферы человеческой деятельности. Корпоративные информационные системы стали одним из важнейших средств производства современной компании. Социальное сети позволяют обмениваться информацией миллионам пользователей вне зависимости от их географического местоположения. Всеобъемлющее распространение получил мобильный Интернет, с котором неразрывно связана не только повседневная жизнь, но и профессиональная деятельность подавляющего большинства людей по всему миру. В этих условиях умение создавать webприложения становится необходимой компетенцией дипломированного специалиста по информационным технологиям.

По охвату тем в методических рекомендациях предложены начальные сведения о базовых основах разметки гипертекста HTML, каскадных таблицах стилей CSS. Более подробно рассматривается работа с языков Javascript и его применение для разработки веб-приложений. В частности, изучаются основы синтаксиса языка, основы работы с объектным подходом разработки веб-приложений, работа с основными компонентами браузера, взаимодействие с объектной моделью документа, событийный аппарат.

Материал, представленный в лабораторных работах, является базой для курса «Современные технологии разработки web-приложений».

#### <span id="page-4-3"></span>ЛАБОРАТОРНАЯ РАБОТА №1 **ОСНОВЫ HTML И CSS**

#### <span id="page-4-1"></span><span id="page-4-0"></span>1.1. Ход лабораторной работы

# <span id="page-4-2"></span>1.1.1 Основы HTML

**HTML** (HyperText Markup Language, язык разметки гипертекста) это система верстки, которая определяет, как и какие элементы должны располагаться на веб-странице. Информация на сайте, способ ее представления и оформления зависят исключительно от разработчика и тех целей, которые он перед собой ставит.

Для эффективной работы не обойтись без необходимых и привычных инструментов, в том числе и при написании кода HTML. Поэтому для начальной разработки веб-страниц рекомендуется использовать VS Code.

Чтобы браузер при отображении документа понимал, что имеет дело не с простым текстом, а с элементом форматирования и применяются теги. Общий синтаксис написания тегов следующий:

```
\epsilonтег атрибут1="значение" атрибут2="значение"/>
<rer arpибут1="значение" атрибут2="значение">...</rer>
```
Теги бывают двух типов — одиночные и парные. Одиночный тег используется самостоятельно, а парный может включать внутри себя другие теги или текст. У тегов допустимы различные атрибуты, которые разделяются между собой пробелом. Атрибуты можно подразделить на обязательные, они непременно должны присутствовать, и необязательные, их добавление зависит от цели применения тега.

Любая веб страница имеет следующую базовую структуру:

```
<!DOCTYPE html>
<html lang="en">
    <head><meta charset="UTF-8">
         <title>My document</title>
    \langle/head>
    <body><p>Hello world!</p>
    \langle/body>
\langle/html>
```
Элемент <!DOCTYPE html> - тип документа версии HTML5, тег <html> определяет начало HTML-файла, внутри него хранятся секции заголовка (<head>), где описываются настройки веб-страницы, и тела документа (<body>), в котором содержится код веб-страницы, отображаемый пользователю. Тег <meta charset="UTF-8"> определяет кодировку вебстраницы UTF-8, тег <title> определяет заголовок вкладки окна браузера, Ter <p> выводит абзац с текстом Hello world!.

Необходимо помнить, что несмотря на то, что отдельные теги выполняют функцию форматирования текста, предавая ему специфическое начертание, современный HTML является в первую очередь логической разметкой текста, то есть при разметке гипертекста веб-страниц в первую стоит выбирать определённый тег с точки зрения смысла текста, а только потом уже с точки зрения форматирования текста.

Для разметки текста можно использовать следующие теги:

 $\langle p \rangle - a\overline{b}3a\mu$ ,

<b>, <strong> - полужирный текст,

 $\langle i \rangle$ ,  $\langle em \rangle$  - курсивный текст,

 $\langle h1 \rangle$ ,  $\langle h2 \rangle$ ,  $\langle h3 \rangle$ ,  $\langle h4 \rangle$ ,  $\langle h5 \rangle$  - заголовки 1-5 уровней,

<a> - выделение в тексте цитат,

<blockquote> - выделение длинных цитат внутри документа в виде блока, <cite> - выделения названий книг, журналов либо произведений.

Для формирования списка описаний или определения можно использовать следующую конструкцию:

```
<dl>
```

```
<dt>HTML</dt>
      <dd>язык форматирования текста</dd>
\langle d1 \rangle
```
Для формирования списков можно использовать либо маркированный список:

 $\langle 111 \rangle$ 

```
\langleli>Пункт 1</li>
       \langleli>Пункт 2</li>
       \langleli>Пункт 3</li>
       \langleli>\etayHKT 4</li>
       \langleli>\etayhkt 5</li>
\langle /ul \rangle
```
либо нумерованный:

```
\langle 0] >\langleli>Пункт</li>
         <li>Пункт</li>
         <li>Пункт</li>
         \langleli>\eta<sub>VHKT</sub>\langleli>
         \langleli>\eta<sub>VHKT</sub>\langleli>
\langle/01>
```
Для формирования гиперссылок использует тег <a> с обязательным атри**бутом** href:

```
<a href="https://google.com/" target="_blank">Ссылка на
Google.com</a>
```
Данная ссылка будет открываться в отдельной вкладке браузера благодаря атрибуту target со значение blank.

Вставка изображений осуществляется следующим способом:

```
<img src="img/myimage.jpg" alt="Здесь должна быть картинка"/>
```

```
Для разметки таблиц можно использовать следующие теги:
\langlecaption> - название таблицы,
<table> — таблица.
<th> - ячейка заголовка.
<tr> - строка таблицы,
<td> - ячейка,
<thead> - шапка таблицы,
<tbody> - тело таблицы.
<tfooter> — подвал таблицы.
Разметка таблицы может выглядеть следующим образом:
```

```
<table>
     <caption>Список студентов</caption>
     \langle \text{tr} \rangle<th>N</th>
          <th>ΦMO</th>
          <th>Математика</th>
          \langle th \rangleФизика\langle th \rangle<th>Русский язык</th>
     \langle/tr>
     <tr>
          <td>1</td>
          <td>Петров</td>
          <td>1</td>
          <td>2</td>
          <td>3</td>
     \langle/tr>
     <tr>
          <td>2</td>
          <td>Петров</td>
          <td>1</td>
          <td>2</td>
          <td>3</td>
     \langle/tr>
\langle/table>
```
# <span id="page-7-0"></span> $1.1.2$  Основы  $CSS$

Стилем или CSS (Cascading Style Sheets, каскадные таблицы стилей) называется набор параметров форматирования, который применяется к элементам документа, чтобы изменить их внешний вид. Возможность работы со стилями издавна включают в развитые издательские системы и текстовые редакторы, тем самым позволяя одним нажатием кнопки придать тексту заданный, заранее установленный вид. Еще одним преимуществом стилей является то, что они предлагают намного больше возможностей для форматирования, чем обычный HTML.

Существует несколько способов подключения CSS к HTML. Первый способ (самый распространённый) - подключение внешнего файла, путем добавления соответствующей разметки в <head>:

```
<link rel="stylesheet" href="style.css"/>
```
Второй способ (используется преимущественно различными фреймворками) - подключение стилей, используя тег <style>:

```
<stvle>body {
            color: red;
       \mathcal{E}\langle/style>
```
Третий способ (используется при работа с Javascript) – подключение стилей напрямую для каждого тега:

<p style="color: red">Tekcr</p>

Как правило, стили размещаются в отдельном файле. Синтаксис описание стилей выглядит следующим образом:

```
td {
    background: olive;
     color: white;
     border: 1px solid black;
\}
```
Для подключения стилей к конкретным тегам используют различные виды селекторов:

1. Селектор тегов - используется для определения базовых стилей.

```
p\font-weight: bold;
\lambda
```
2. Селектор классов – основной тип селекторов, для стилизации одинаковых элементов.

```
.warning{ 
   font-weight: bold; 
}
```
3. Селектор идентификаторов – для привязки стилей к конкретному тегу.

```
#warning{ 
  font-weight: bold; 
}
```
4. Контекстный селектор – определяет стили элементов, которые должны лежать в других элементах.

```
p .warning{ 
   font-weight: bold; 
}
```
5. Селектор соседних элементов – определяют стили элементов, которые стоят после определенного элемента.

```
b + icolor: yellow; 
}
```
6. Селектор дочерних элементов – определяют стили, которые имеют конкретного прямого родителя.

```
p > i {
  color: yellow; 
}
```
7. Селектор родственных элементов – похож на селектор соседних элементов, только элементы не обязательно должны идти друг за другом.

```
b \sim i {
  color: yellow; 
}
```
8. Селектор атрибутов – привязывает стили к тегам с определённым значением атрибута тега (например, для стилизации тега <input>)

```
a[href="google.by"]{ 
   font-weight: bold; 
}
```
9. Селектор псевдоэлементов – позволяют задать стиль элементов не определённых в дереве элементов документа, а также генерировать содержимое, которого нет в исходном коде текста (например, для создания различных 3D-эффектов или разнообразных анимаций).

```
p::first-letter{
   color: red;
   font-size: 60px;
\}
```
10. Селектор псевдоклассов - определяют динамическое состояние элементов, которое изменяется с помощью действий пользователя, а также положение в дереве документа (например, наведение на ссылку, которая меняет свой цвет при наведении на неё курсора мыши).

```
p:hover{color: red;
\}
```
11. Универсальный селектор - соответствует любому элементу вебстраницы.

```
\star {
    color: #000;\lambda
```
Как правило, основным типом селекторов для стилизации элементов являются - селекторы классов, остальные используются ситуативно и для решения задач, заточенных под конкретный тип селектора.

#### <span id="page-9-0"></span>1.1.3 Файловая структура

Для создания простых веб-страниц как правило используется следующая структура проекта:

index.html - главный html-файл;

about.html (другие html-файлы);

/css/ - директория для CSS-стилей;

/img/ - директория для изображений;

/js/ - директория для Javascript-файлов;

/fonts/ - директория для подключаемых шрифтов.

Ознакомьтесь со следующим примером.

#### 1. Создайте index.html со следующим кодом:

```
<!DOCTYPE html>
<html lang="en">
<head>
    <meta charset="UTF-8">
    <meta http-equiv="X-UA-Compatible" content="IE=edge">
    <meta name="viewport" content="width=device-width, ini-
tial-scale=1.0">
    <title>Document</title>
    <link rel="stylesheet" href="./css/style.css">
\langle/head>
<bodv>
    \langle h1\rangleCSS\langle h1\rangle\langle 0 \rangle<li><a href="#menu1">Способы подключения CSS к докумен-
\texttt{ry} </a> </li>
        <li><a href="#menu2">Правила построения CSS</a></li>
        <li><a href="#menu3">Пример таблицы стилей</a></li>
    \langle/01>
    <p> <strong>CSS</strong> ( англ.<em>Cascading Style
```
Sheets</em> - каскадные таблицы стилей) - формальный язык описания внешнего вида документа, написанного с использованием языка разметки. Преимущественно используется как средство описания, оформления внешнего вида веб-страниц, написанных с помощью языков разметки HTML и XHTML, но может также применяться к любым XML-документам, например, к SVG или XUL.</p>

<h2 id="menu1">Способы подключения CSS к документу</h2>

<p>Правила CSS пишутся на формальном языке CSS и располагаются в таблицах стилей, то есть таблицы стилей содержат в себе правила CSS. Эти таблицы стилей могут располагаться как в самом веб-документе, внешний вид которого они описывают, так и в отдельных файлах, имеющих формат CSS. (По сути, формат CSS это обычный текстовый файл. В файле .css не содержится ничего, кроме перечня правил CSS и комментариев к ним.) есть, эти таблицы стилей могут быть подключены, внедрены в описываемый ими веб-документ четырьмя различными способами:

 $\langle 111 \rangle$ 

<1i>когда таблица стилей находится в отдельном файле, она может быть подключена к веб-документу посредством тега <span class="clgreen">&lt;link&gt;</span>, располагающегося в этом документе между тегами < head&qt; и &lt; /head&qt;. (Тег <span class="clgreen">&lt;link&gt;</span> будет иметь атрибут <span class="clblue">href</span>, имеющий значением адрес этой таблицы стилей). Все правила этой таблицы действуют на протяжении всего документа;

 $\langle$ /li>

<1i>когда таблица стилей находится в отдельном файле, она может быть подключена к веб-документу посредством директи-

вы @import, располагающейся в этом документе между тегами  $\delta$ lt;style&qt; и  $\delta$ lt;/style&qt; (которые, в свою очередь, располагаются в этом документе между тегами < head&gt; и  $\delta$ lt;/head $\delta$ qt;) сразу после тега  $\delta$ lt;style $\delta$ qt;, которая также указывает (в своих скобках, после слова url) на адрес этой таблицы стилей. Все правила этой таблицы действуют на протяжении всего документа;

 $\langle$ /li>

 <li>когда таблица стилей описана в самом документе, она может располагаться в нём между тегами < style&gt; и  $dt$ ;/style> (которые, в свою очередь, располагаются в этом документе между тегами  $\< l$ ; head $\< r$   $\< l$ ; head $\< r$ ). Все правила этой таблицы действуют на протяжении всего документа;

 $\langle$ /li>

 <li>когда таблица стилей описана в самом документе, она может располагаться в нём в теле какого-то отдельного тега (посредством его атрибута style) этого документа. Все правила этой таблицы действуют только на содержимое этого тега.

 $\langle$ /li>

 $\langle$ /ul $\rangle$ 

 $\langle p \rangle$ 

<h2 id="menu2">Правила построения CSS</h2>

 <p>В первых трёх случаях подключения таблицы CSS к документу (см. выше) каждое правило CSS из таблицы стилей имеетдве основные части — и блок объявлений. Селектор, расположенный в левой части правила, определяет, на какие части документа распространяется правило. Блок объявлений располагается в правой части правила. Он помещается в фигурные скобки, и, в свою очередь, состоит из одного или более объявлений, разделённых знаком «;». Каждое объявление представляет собой сочетание свойства CSS и значения, разделённых знаком ": ". Селекторы могут группироваться в одной строке через запятую. В таком случае свойство применяется к каждому из них.

 $\langle p \rangle$ 

<h2 id="menu3">Пример таблицы стилей</h2>

 <p>Пример таблицы стилей (в таком виде она может быть либо размещена в отдельном файле .css либо же обрамлена тегами  $\delta$ lt; style $\delta$ qt; и размещена в «шапке» той самой веб-страницы, на которую она действует):</p>

<pre>

```
 p {
             font-family: arial, helvetica, sans-serif; 
 }
         h2 {
             font-size: 20pt; 
             color: red; 
             background: white; 
 }
         .note {
             color: red; 
             background-color: yellow;
```

```
 font-weight: bold; 
           }
          p#paragraph1 {
               padding-left: 10px;
           }
     </pre>
     <a href="#">Наверх</a>
</body>
\langle/html\rangle
```
2. Создайте style.css в директории /css/ со следующим кодом:

```
h1{
     font-size: 32px;
     font-weight: 700;
}
h2f font-size: 24px;
     font-style: italic;
}
p{
     font-size: 14px;
     font-weight: 400;
}
.clgreen{
     color: #0f0;
}
.clblue{
    color:blue;
}
```
3. Сохраните index.html и style.css и откройте html-файл в браузере, чтобы увидеть результат.

#### <span id="page-12-0"></span>**[1.](#page-4-3)2. Самостоятельная работа «Языки программирования»**

Ознакомиться с историей языка, согласно варианту (можно брать информацию с Википедии).

#### *Варианты задания:*

- 1. Java
- 2. Javascript
- 3. C++
- 4. C#
- 5. PHP
- 6. Python
- 7. Ruby
- 8. Golang
- 9. Visual Basic
- 10. C
- 11. SQL
- 12. Assembly

Подготовить небольшую статью c использованием HTML и CSS о данном языке согласно следующим критериям:

1. Текст должен состоять не менее чем из 3 разделов: история создания, краткий обзор языка, примеры кода.

2. В начале текста должно быть сформировано содержание в виде списка якорных ссылок на соответствующий раздел статьи.

3. Текст должен содержать как минимум 3 картинки с различным выравниванием (по левому краю, по правому краю и по центру) и обтеканием.

4. Текст должен содержать как минимум 1 таблицу. Форматирование должно быть выполнено по примеру.

5. Текст должен содержать 1 нумерованный список, 1 маркированный список со стандартным маркером, 1 маркированный список с маркером в виде картинки.

6. Размер шрифта заголовков 1 уровня - 24, заголовков 2 уровня - 18, основного текста - 14.

7. Для заголовков использовать нестандартный шрифт, подключенный локально через файл.

8. Текст должен содержать ссылки как внутренние, так и внешние.

9. Для форматирования текста использовать минимум 30 различных тегов и минимум 40 различных CSS-свойств.

10. В разделе "примеры кода" оформить сам код с цветовой подсветкой соответствующих элементов (по аналогии цветовых тем в различных IDE).

11. Перед началом работы не забудьте подключить normalize.css (https://necolas.github.io/normalize.css/8.0.1/normalize.css).

12. В конце статьи вывести список использованных тегов и cssсвойств.

# <span id="page-14-2"></span>ЛАБОРАТОРНАЯ РАБОТА № 2 ОСНОВЫ БЛОЧНОЙ ВЕРСТКИ

#### <span id="page-14-1"></span><span id="page-14-0"></span>2.1. Ход лабораторной работы

Как правило, веб-страница состоит из множества различных элементов, которые могут иметь сложную структуру. Поэтому при создании веб-страницы возникает необходимость нужным образом позиционировать эти элементы, стилизовать их так, чтобы они располагались на странице нужным образом. То есть возникает вопрос создания макета страницы, ее верстки.

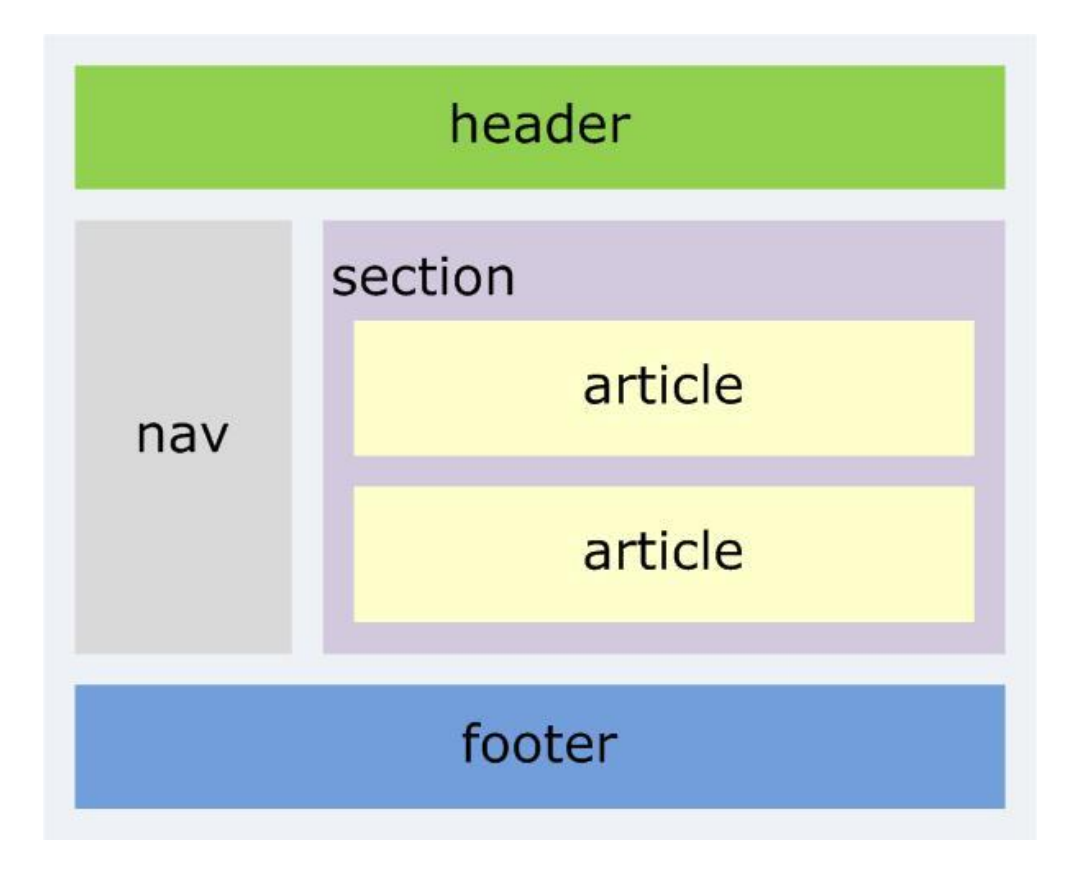

Рисунок 1. Блочная модель веб-страницы

Суть любой блочной модели CSS заключается в том, что в графическом редакторе создается обычный макет сайта, где разработчик размечает основные области: блок с главным контентом, боковую панель, низ («подвал»), шапка и так далее (Рис. 1). При этом он определяет размеры и форму, соотнося блоки в наиболее удобном для визуального восприятия виде. Чтобы в итоге получился отличный результат, принимают во внимание следующие принципы блочной верстки веб сайта:

1. Принцип разделения кода. Согласно этого правила, содержимое всегда следует отделять от непосредственного оформления. Другими словами, CSS и HTML делают в разных файлах, что делает структуру понятней, а в работе - более удобной, поскольку позволяет разделить код, делая тем самым каждый из файлов более читаемым.

2. Принцип использование тега div. Как уже отмечалось выше, данный тег является не только универсальным, но и базовым элементом любой блочной структуры. Благодаря хорошему ранжированию поисковыми системами, такая страничка намного быстрее выводится в ТОП поисковых запросов. Однако не забывайте, что таблички, списки и другие специфичные элементы все равно лучше верстать с использованием специальнопредназначенных тегов (table, ul).

Нужно понимать, что каждая система HTML элементов имеет блок, который непосредственно его окружает. При этом он всегда состоит из разных компонентов, управлять которыми можно независимо друг от друга за счет CSS, что очень удобно. Благодаря этому web-дизайнер имеет уникальную возможность свободно размещать элементы так, как это будет наиболее удобно для него. Все слои состоят из следующих компонентов (Рис. 2):

- Высота. Параметр, с помощью которого определяется высота элемента, причем она напрямую зависит от объема того контента, который содержится внутри.

Ширина. Параметр, определяемый ширину содержимого внутреннего элемента важно отметить, что для всех блочных структур данное значение по умолчанию равняется 100%, однако разработчик может его изменить.

- Border. Элементы, которые ограничивают внутренние блоки. Они могут иметь самое разное оформление, цвет и структуру, а также быть даже невидимыми. Важно помнить, что границы объективно присутствуют в любой блочной верстке.

Margin. Предназначены для того, чтобы определить расстояние между границами элемента, а также тем, что его непосредственно окружает.

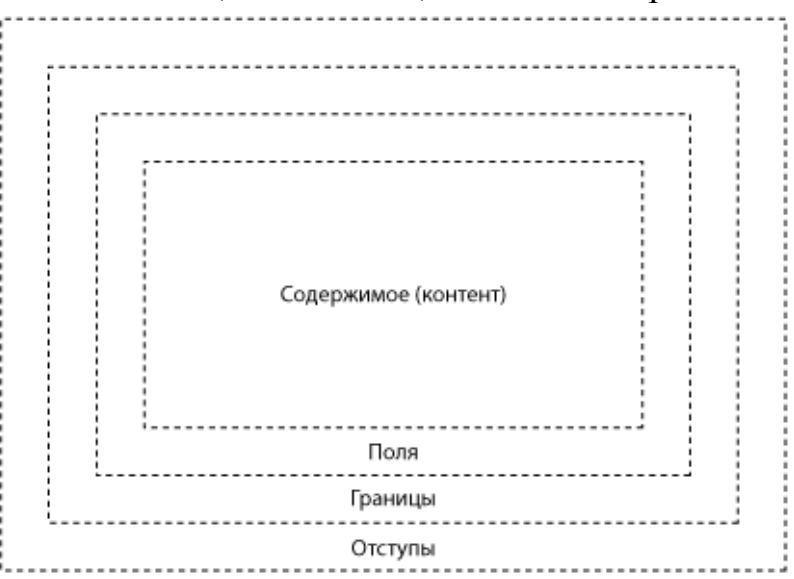

#### Рисунок 2. Модель блочного элемента

Ширина блока формируется из ширины контента и значений полей, границ и отступов. В CSS3 есть свойство box-sizing, которое часто используется. При значении border-box ширина начинает включать поля и границы, но не отступы. Таким образом, подключая box-sizing со значением border-box к своему стилю, мы можем задавать ширину в процентах и спокойно указывать border и padding, не боясь, что изменится ширина блока.

Ознакомьтесь со следующим примером. Файл index.html:

```
\langle!DOCTYPE html>
\hbox{\tt <html>>}<head><meta charset="utf-8">
         <link href="./css/style.css" rel="stylesheet">
         <title>Блочная верстка в HTML5</title>
    \langle/head>
    <bodv>
         <div id="header">
             <h1>MySyte.com - Caйт o Lorem Ipsum</h1>
             <div id="nav">
                  \langle u1 \rangle<li><a href="#">Главная</a></li>
                      <li><a href="#">Блог</a></li>
                      <li><a href="#">Форум</a></li>
                      <li><a href="#">Контакты</a></li>
                       <li><a href="#">0 caйтe</a></li>
                  \langle/11] >
             \langle/div>
         \langle/div>
         <div class="wrapper">
             <div id="sidebar1" class="aside">
                  <h2>The standard Lorem Ipsum passage</h2>
                  <p>"Lorem ipsum dolor sit amet, consectetur
adipiscing elit, sed do eiusmod tempor incididunt
                  ut labore et dolore magna aliqua..."</p>
                  \langle/div>
             <div id="sidebar2" class="aside">
                  <h2>1914 translation by H. Rackham</h2>
                  <p>It is a long established fact that a reader
will be distracted by the readable
                  content of a page when looking at its lay-
out. < /p<h3>Options</h3>
                  11\langleli>Item1</li>
                      \langleli>Item2</li>
                      \langleli>Item3</li>
                  \langle /ul \rangle
```

```
\langle div>
              <div id="article">
                   <h2>What is Lorem Ipsum?</h2>
                   <p>Lorem Ipsum is simply dummy text of the 
printing and typesetting industry...</p>
                   <p>Contrary to popular belief, Lorem Ipsum is 
not simply random text. It has roots in a piece of 
                   classical Latin literature from 45 BC, making 
it over 2000 years old. Richard McClintock, 
                   a Latin professor at Hampden-Sydney College in 
Virginia...</p>
             \langle/div\rangle\langle/div\rangle <div id="footer">
              <p>Contacts: admin@mysyte.com</p>
              <p>Copyright © MySyte.com, 2023</p>
         \langlediv\rangle </body>
</html>
```
#### Файл **style.css:**

```
* {
     box-sizing: border-box;
}
html, body, div, span, h1, h2, h3, h4, h5, h6, p, a, ul, li{
     margin: 0;
     padding: 0;
     border: 0;
     font-size: 100%;
     vertical-align: baseline;
}
body {
     font-family: Verdana, Arial, sans-serif; 
     background-color: #f7f7f7;
}
#header{ 
     background-color: #f4f4f4;
}
#header h1 {
     font-size: 24px;
     text-transform: uppercase;
     font-weight: bold;
     padding: 30px 30px 30px 10px;
     clear: both;
}
#nav {
     background-color: #eee;
     border-top: 1px solid #ccc;
     border-bottom: 1px solid #ccc;
```

```
}
#nav li {
    float: left;
     list-style: none; 
}
#nav a {
     display: block;
     color: black;
     padding: 10px 25px;
     text-decoration: none;
     border-right: 1px solid #ccc;
}
#nav li:last-child a {
    border-right: none; 
}
#nav a:hover {
     font-weight: bold;
}
#nav:after {
     content: " ";
     display: table;
     clear: both;
}
.wrapper{
     background-color: #f7f7f7;
}
.aside h2 {
     font-size: 0.95em;
     margin-top: 15px;
}
.aside h3 {
     font-size: 0.85em;
     margin-top: 10px;
}
.aside p, .aside li {
    font-size: .75em;
     margin-top: 10px; 
}
.aside li{ 
     list-style-type: none;
}
#sidebar1 {
     float: left;
     width: 20%; 
     padding: 0 10px 0 20px;
}
#sidebar2 {
     float: right;
     width: 20%; 
     padding: 0 20px 0 10px;
}
```

```
#article{
     background-color: #fafafa;
     border-left: 1px solid #ccc;
     border-right: 1px solid #ccc;
     margin-left: 20%;
     margin-right: 20%;
     padding: 15px;
     width: 60%;
}
#article:after{
     clear:both;
     display:table;
     content:'';
}
#article h2{
     font-size: 1.3em;
     margin-bottom:15px;
}
#article p{
     line-height: 150%;
     margin-bottom: 15px;
}
#footer{ 
    border-top: 1px solid #ccc;
     font-size: .8em; 
     text-align: center;
     padding: 10px 10px 30px 10px;
}
#nav ul, #header h1, .wrapper, #footer p {
     max-width: 1200px;
     margin: 0 auto; 
}
.wrapper, #nav, #header, #footer{
    min-width: 768px;
}
```
#### <span id="page-19-0"></span>**[2.](#page-14-2)2. Самостоятельная работа «Языки программирования»**

На основе Лабораторной работы 1 разработать блочную модель статьи о Вашем языке программирования (согласно варианту), в котором должны быть меню, контентная область, боковая модель, шапка и подвал.

#### <span id="page-20-2"></span>**ЛАБОРАТОРНАЯ РАБОТА № 3 ФОРМЫ**

#### <span id="page-20-1"></span><span id="page-20-0"></span>**[3.](#page-20-2)1. Ход лабораторной работы**

Ознакомьтесь с примером реализации формы, с использованием блочной модели.

Файл **index.html:**

```
<!DOCTYPE html>
<html lang="en">
<head>
 <meta charset="UTF-8">
 <meta http-equiv="X-UA-Compatible" content="IE=edge">
 <meta name="viewport" content="width=device-width, initial-
scale=1.0">
 <title>Document</title>
 <link rel="stylesheet" href="./css/style1.css">
</head>
<body>
 <div class="container">
   <div class="row">
    <div class="col-lg-8">
     <form action="" method="post" name="reg_form" class="reg-
form">
      <div class="row">
       <div class="col">
         <div class="form-label">
          <label for="FIO">ФИО:</label>
        \langle/div\rangle\langle div\rangle <div class="col">
         <div class="form-control">
          <input type="text" name="FIO" id="FIO" value="" place-
holder="Введите ФИО">
        \langlediv>\langlediv\rangle\langle/div\rangle <div class="row">
       <div class="col">
         <div class="form-label">
          <label for="email">Email:</label>
        \langlediv\rangle\langle div\rangle <div class="col">
         <div class="form-control">
          <input type="text" name="email" id="email" value="" 
placeholder="Введите Email">
        \langle div>
```

```
 </div>
      \langlediv\rangle <div class="row">
        <div class="col">
          <div class="form-label">
           <label for="phone">Телефон:</label>
        \langle div>
       \langle/div\rangle <div class="col">
          <div class="form-control">
           <input type="text" name="phone" id="phone" value="" 
placeholder="Введите телефон" readonly>
         \langlediv\rangle\langle div>
      \langle div>
       <div class="row">
        <div class="col">
          <div class="form-label">
           <label for="pass">Пароль:</label>
        \langlediv\rangle\langle div\rangle <div class="col error">
          <div class="form-control">
           <input type="password" name="pass" id="pass" value="" 
placeholder="Введите пароль">
         \langle div\rangle <div class="error-text">
          Короткий пароль
        \langlediv\rangle\langlediv\rangle\langlediv\rangle <div class="row">
        <div class="col">
          <div class="form-label">
           <label for="dob">Дата рождения:</label>
        \langlediv\rangle\langle div\rangle <div class="col">
          <div class="form-control">
           <input type="date" name="dob" id="dob" value="" place-
holder="Введите дату рождения">
         \langlediv\rangle\langlediv\rangle\langle div>
       <div class="row">
        <div class="col">
          <div class="form-label">
           <label>Хобби:</label>
         \langle/div\rangle\langle div\rangle <div class="col">
```

```
 <div class="form-control">
          <div class="form-control-check">
           <input type="checkbox" name="hobby[]" id="hobby-1" 
value="hobby-1"><label for="hobby-1">Спорт</label>
         \langlediv\rangle <div class="form-control-check">
           <input type="checkbox" name="hobby[]" id="hobby-2" 
value="hobby-2"><label
            for="hobby-2">Программирование</label>
         \langlediv\rangle <div class="form-control-check">
           <input type="checkbox" name="hobby[]" id="hobby-3" 
value="hobby-3"><label for="hobby-3">Рисование</label>
         \langle div>
        \langlediv\rangle\langle/div\rangle </div>
       <div class="row">
        <div class="col">
         <div class="form-label">
          <label>Образование:</label>
        \langlediv\rangle </div>
        <div class="col">
         <div class="form-control">
          <div class="form-control-radio">
           <input type="radio" name="education" id="education-1" 
value="education-1"><label
            for="education-1">Базовое</label>
         \langlediv\rangle <div class="form-control-radio">
           <input type="radio" name="education" id="education-2" 
value="education-2"><label
            for="education-2">Средне-специальное</label>
         \langlediv\rangle <div class="form-control-radio">
           <input type="radio" name="education" id="education-3" 
value="education-3"><label
            for="education-3">Высшее</label>
         \langle div>
        \langlediv\rangle\langlediv\rangle </div>
       <div class="row">
        <div class="col">
         <div class="form-label">
          <label for="sex">Пол:</label>
        \langlediv\rangle\langle/div\rangle <div class="col">
         <div class="form-control">
```

```
 <select name="sex" id="sex">
            <option value="0">Выберите пол</option>
            <option value="f" selected>Женский</option>
            <option value="m" disabled>Мужской</option>
           </select>
         \langlediv\rangle\langlediv>
      \langle/div\rangle <div class="row">
        <div class="col">
          <div class="form-label">
           <label for="avatar">Аватар:</label>
         \langlediv\rangle\langlediv\rangle <div class="col">
          <div class="form-control">
           <input type="file" name="avatar" id="avatar" value="">
         \langle div\rangle\langlediv>
       </div>
       <div class="row">
        <div class="col">
       \langlediv\rangle <div class="col">
          <div class="form-control">
           <button>Отправить</button>
         \langle div>
       \langle div\rangle\langle/div\rangle\langle/form\rangle\langle div>
  \langle div>
 \langle div>
</body>
</html>
Файл style.css:
```

```
div{
     position: relative;
     float: left;
     box-sizing: border-box;
}
.container{
     width: 440px;
     margin: 0 auto;
     float: none;
    background: #fff;
}
.row{
     float: none;
```

```
}
.container:after, .container:before, .row:after, .row:before {
     display: table;
     content: " ";
     box-sizing: border-box;
     clear: both;
}
.col{
     width: 50%;
}
.reg-form{
     border: 1px solid #eee;
     position: relative;
     float: left;
     width: 100%;
     background: #f3f3f3;
     border-radius: 10px;
     box-shadow: 2px 2px 6px rgb(0 0 0 / 50%);
     box-sizing: border-box;
}
.form-label{
     float: right;
     padding: 15px 15px;
}
.form-label label{
}
.form-control{
     padding: 10px 15px;
     width: 75%;
}
.form-control-check,.form-control-radio{
     width: 100%;
}
.form-control-check:nth-child(1), .form-control-radio:first-
child{
     margin-top: 6px;
}
.form-control input[type="text"], .form-control in-
put[type="password"], .form-control input[type="date"], 
select, .form-control input[type="file"]{
     width: 100%;
     padding: 5px 10px;
     border-radius: 5px;
     border: 1px solid #bfbfbf;
     box-sizing: border-box;
}
.error input[type="password"]{
     border-color: red;
}
.error-text{
```

```
 color: red;
     padding: 5px 25px;
     font-size: 12px;
}
.form-control button{
     width: 50%;
     padding: 5px 10px;
     border-radius: 5px;
     border: 1px solid #bfbfbf;
     box-sizing: border-box;
     background: #97f39f; 
}
.form-control button:hover{
     background: green;
}
.form-control input[type="text"]:focus{
     border: 1px solid rgb(219, 89, 180);
}
```
# <span id="page-25-0"></span>**[3.](#page-20-2)2. Самостоятельная работа «Работа с формами»**

Разработайте адаптивную форму согласно варианту, используя не менее *8 различных тегов* для создания форм и не менее **5 различных вариантов** атрибута **type** тега **input**. Адаптивный вариант подразумевает, что мобильная и десктопные версии будут отличаться. Так, например, подписи полей на десктопе делаются через тег *label* отдельно от **input**, а на мобильной версии подпись реализуется через атрибут тега **input placeholder**, а тег **label** не отображается.

#### *Варианты задания:*

- 1. Полная форма регистрации пользователя в соц. сети.
- 2. Форма оформления заказа в интернет-магазине одежды.
- 3. Форма для соискателя вакансии на должность разработчика.
- 4. Формуляр читателя в библиотеке.
- 5. Форма для регистрации авто для продажи.
- 6. Форма для регистрации абитуриента при поступлении.
- 7. Форма заявления для регистрации брака.
- 8. Форма для подачи заявки на получение кредита в банке.
- 9. Форма для добавления товара в каталог.
- 10. Форма для подачи заявки на ремонт ноутбука.
- 11. Форма для заявки на получение визы.
- 12. Форма для покупки авиабилетов.

# <span id="page-26-2"></span>ЛАБОРАТОРНАЯ РАБОТА № 4 **OCHOBLL JAVASCRIPT**

# <span id="page-26-1"></span><span id="page-26-0"></span>4.1. Ход лабораторной работы

Современные Javascript имеет С-подобный синтаксис, но является более простым, в плане написания кода, языком по сравнению с аналогами.

Ознакомьтесь с базовыми конструкциями языка.

# 1. Переменные

Переменные — это контейнеры, внутри которых вы можете хранить значения. Вы начинаете с того, что объявляете переменную с помощью ключевого слова var (не рекомендуется) или let, за которым следует любое имя, которым вы захотите её назвать:

```
let myVariable;
```
После объявления переменной вы можете присвоить ей значение:

```
myVariable = 'Bob';
```
Вы можете сделать обе эти операции на одной и той же строке, если вы захотите:

```
var myVariable = 'Bob';
```
После установки значения переменной вы можете изменить его позже:

```
var myVariable = 'Bob';
myVariable = 'Steve';
```
Переменные имеют разные типы данных:

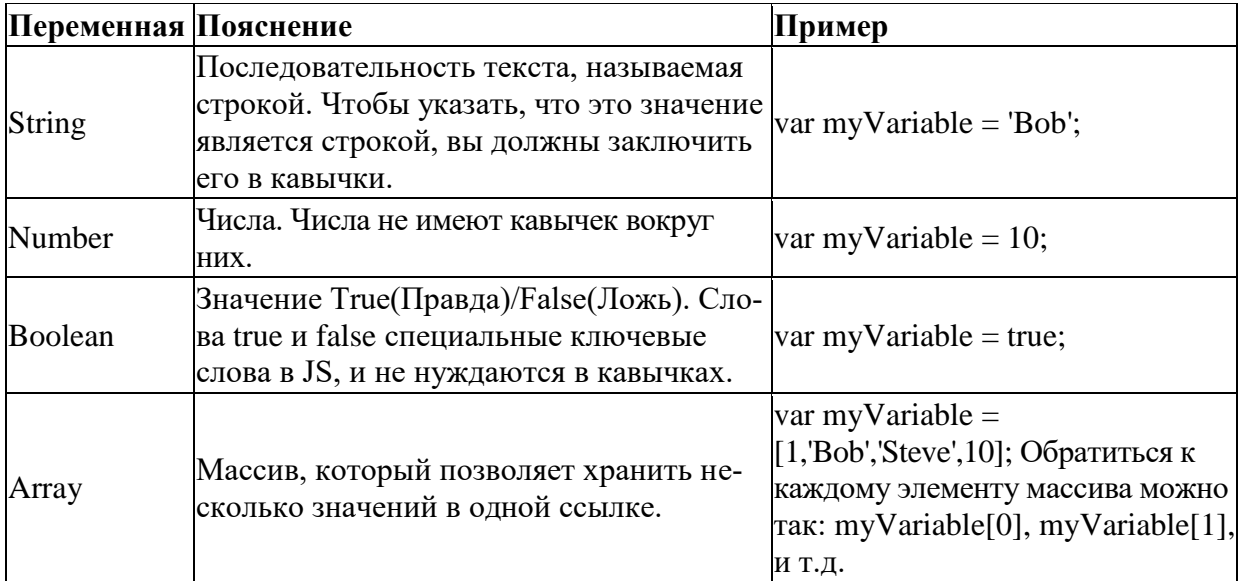

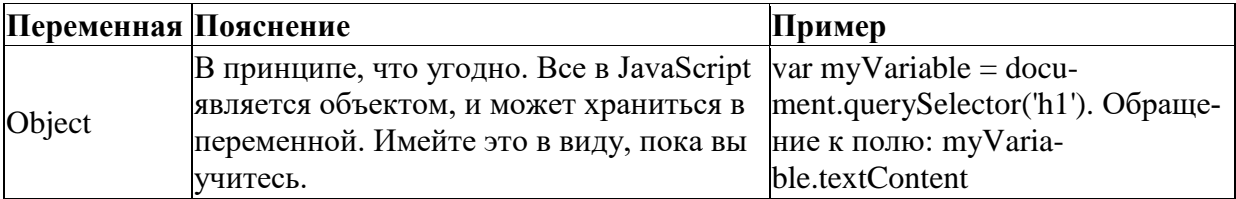

#### 2. Комментарии

Комментарии - это, по сути, короткие фрагменты текста, которые могут быть добавлены в код, и которые игнорируются браузером. Вы можете поместить комментарии в JavaScript-код, так же как вы делали это в CSS:

```
/ *
Всё, что находится тут - комментарий.
\star /
```
Если ваш комментарий не содержит переноса строк, то зачастую легче поставить две косые черты, как тут:

// Это комментарий

#### 3. Операторы

Ниже приведены основные операторы, используемые в языке:

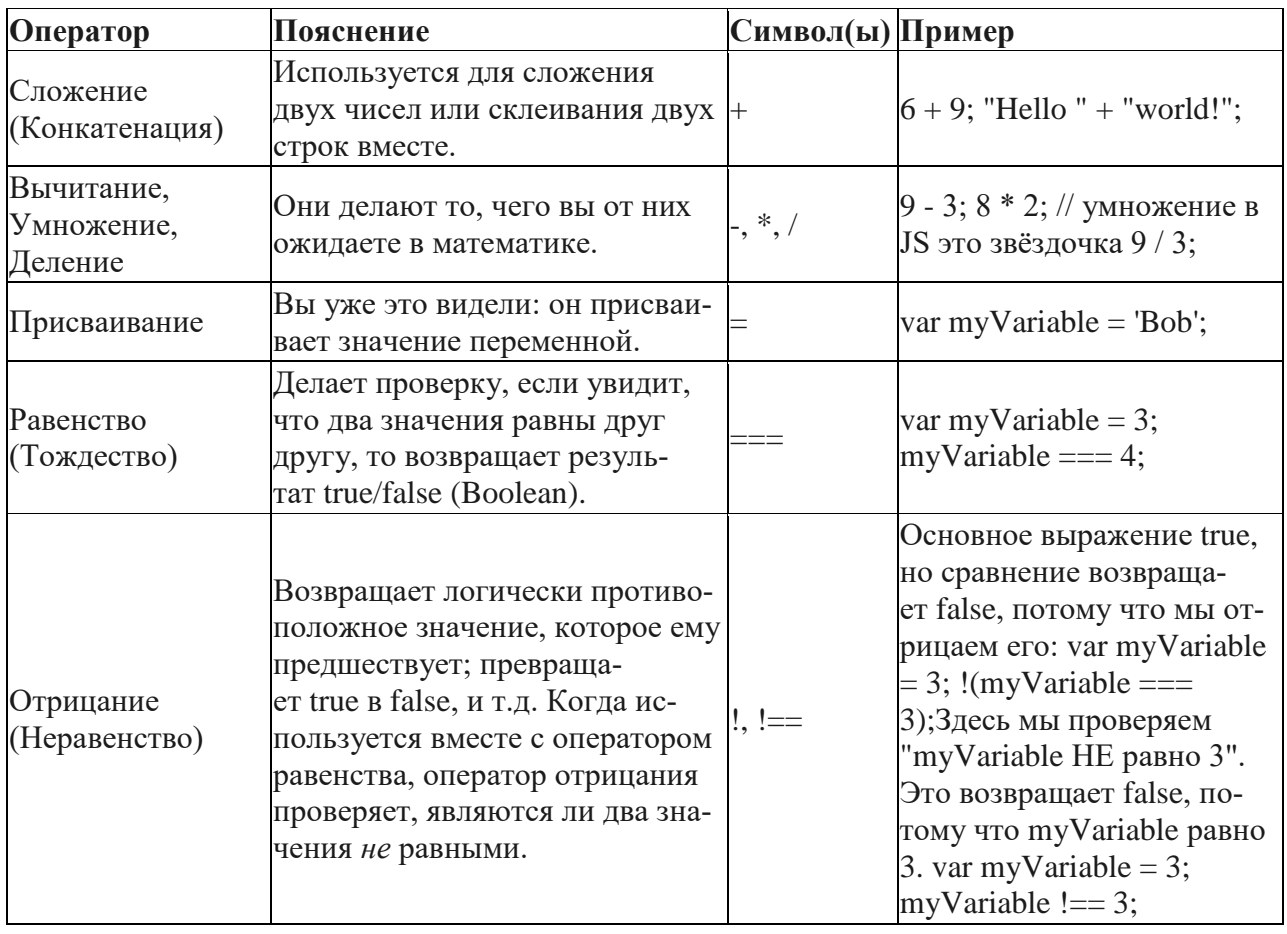

#### 4. Условные операторы

Это конструкции в коде, которые позволяют проверить истинность или ложность выражения и выполнить другой код в зависимости от полученного результата. Самая распространённая форма условия — инструкция if ... else. Например:

```
var iceCream = 'chocolate';
if (iceCream === 'chocolate') {
 alert ('Yay, I love chocolate ice cream!');
} else {
  alert ('Awwww, but chocolate is my favorite...');
\lambda
```
Выражение внутри if ( ... ) — это проверка, которая использует тождественный оператор (как описано выше), чтобы сравнить переменную iceCream со строкой chocolate и увидеть равны ли они. Если это сравнение возвращает true, выполнится первый блок кода. Если нет, этот код пропустится и выполнится второй блок кода, после инструкции else.

#### 5. Функции

Функции - способ упаковки функциональности, которую вы хотите использовать повторно. Всякий раз, когда вам нужна определённая процедура, вы можете просто вызвать функцию по её имени, а не переписывать весь код каждый раз. Например:

```
function multiply (num1, num2) {
  var result = num1 * num2;
  return result;
\lambda
```
Попробуйте запустить вышеупомянутую функцию в консоли, затем попробуйте изменить аргументы, например:

```
multiply(4,7);multiply(20, 20);multiply(0.5,3);
```
#### <span id="page-28-0"></span>4.2. Самостоятельная работа «Основы синтаксиса»

Напишите программу, исходя из Вашего варианта. Варианты задания:

1. Дано число. Определить, является ли оно простым или нет.

2. Ряд Фибоначчи — это последовательность натуральных чисел, где каждое последующее число является суммой двух предыдущих: 1 1 2 3 5 8 13 21 34 55 89. Дано чило N. Найти N-ый член последовательности Фибоначчи.

3. Бизнесмен взял ссуду М тысяч рублей в банке под 20% годовых. через сколько лет его долг превысит S тысяч рублей, если за это время он не будет отдавать долг.

4. Дан год. Определить, високосный это год или нет. Вывести в консоль соответствующую надпись, а также количество дней в году.

5. Дано число грибов. Вывести в консоль число и слово "грибы" с соответствующим окончанием (например, "17 грибов", "1 гриб", "2 гриба" и т.д.)

6. Дан день, месяц и год (3 числа). Определить, является ли дата корректной, не используя объект Date.

7. Дано число k (от 1 до 300) и последовательность следующего вида: 100101102103104105..198199. Вывести к-цифру в этой последовательности.

8. Пользователь задумал число от 1 до 100. Компьютер пытается его угадать (генерирует случайное число). После того, как компьютер называет число, пользователь говорит меньше, больше или равно загаданному. Компьютер соответственно генерирует заново число, но с учетом того, что сказал пользователь. Вывести все числа, которые сгенерировал компьютер перед тем как угадать число пользователя.

9. Дана дата в формате "день.месяц.год". Найти порядковый номер дня относительно начала года, не используя объект Date.

10. Дан прямоугольник размерами NxM. Каждый раз от него отрезают квадрат со стороной равной меньшей стороне оставшегося прямоугольника. Например, прямоугольник 10х6, то сначала отрезаю 6х6, потом 4х4 и т.д. Сколько нужно сделать отрезаний до того, как получится квадрат.

11. Вычислить:  $(1+2)*(1+2+3)*...*(1+2+...+50)$ .

12. Компания продает цветы с доставкой на дом. Компания работает с понедельника по субботу круглосуточно. Если клиент делает заказ с 8.00 до 16.00 в дни работы компании, то он может получить заказ после 16.00 в этот же день. Если же он делает заказ до 8.00 в дни работы компании, то заказ он сможет получить с 8.00 до 16.00 в этот же день. Если заказ сделан после 16.00, то доставка заказ можно будет получить на следующий рабочий день компании с 8.00 до 16.00. Заказы можно делать в любое время и любой день. Дан день недели и время заказа (часы). В какой ближайший интервал можно будет получить заказ (например, завтра с 8.00 до 16.00).

# <span id="page-30-0"></span>**[4.](#page-26-2)3. Самостоятельная работа «Массивы»**

Напишите программу, обрабатывающую массив действительных чисел.

#### *Варианты задания.*

*Часть А. Вычислите в массиве, не используя методов объекта Array:*

- 1. сумму элементов массива от начала до первого элемента, удовлетворяющего условию: синус этого числа есть число положительное;
- 2. сумму элементов массива между первым и последним элементами, удовлетворяющими условию: модуль разности этого числа и числа π не превосходит  $10^{-5}$ ;
- 3. сумму элементов массива от последнего элемента, удовлетворяющего условию: синус этого числа есть число отрицательное — до конца массива;
- 4. сумму элементов массива между первым и последним элементами, удовлетворяющими условию: модуль разности квадратного и кубического корня из этого числа не превосходит  $10^{-5}$ ;
- 5. сумму элементов массива от начала до последнего элемента, удовлетворяющего условию: косинус этого числа есть число отрицательное;
- 6. сумму элементов массива между первым и последним элементами, удовлетворяющими условию: модуль разности этого числа и числа *e* не превосходит  $10^{-5}$ ;
- 7. сумму элементов массива от первого элемента, удовлетворяющего условию: косинус этого числа есть число положительное — до конца массива;
- 8. произведение элементов массива от начала до первого элемента, удовлетворяющего условию: косинус этого числа есть число отрицательное;
- 9. произведение элементов массива между первым и последним элементами, удовлетворяющими условию: модуль разности этого числа и числа *е* не превосходит 10<sup>-5</sup>;
- 10. произведение элементов массива от последнего элемента, удовлетворяющего условию: синус этого числа есть число отрицательное — до конца массива;
- 11. произведение элементов массива между первым и последним элементами, удовлетворяющими условию: модуль разности этого числа и числа  $\pi$  не превосходит  $10^{-5}$ ;
- 12. произведение элементов массива от начала до последнего элемента, удовлетворяющего условию: косинус этого числа есть число положительное.

*Часть Б. Используя методы объекта Array, удалите из массива все элементы, модуль целой части которых —*

- 1. это число, все цифры которого чётные;
- 2. это число, все цифры которого нечётные;
- $3.$ это число, все цифры которого — простое числа;
- это число, сумма цифр которого чётная;  $\overline{4}$ .
- $5<sub>1</sub>$ это число, сумма цифр которого нечётная;
- это число, сумма цифр которого простое число; 6.
- это число, цифры которого образуют возрастающую арифметическую  $7<sub>1</sub>$ прогрессию;
- это число, цифры которого образуют убывающую арифметическую 8. прогрессию;
- $9<sub>1</sub>$ это число, цифры которого образуют возрастающую геометрическую прогрессию;
- 10. это число, цифры которого образуют убывающую геометрическую прогрессию;
- 11. это число, у которого сумма цифр чётных разрядов, равна сумме цифр нечётных разрядов;
- <span id="page-31-0"></span>12. это число, которое при перестановке его цифр в обратном порядке не изменяется.

#### 4.4. Самостоятельная работа «Строки»

Напишите программу, выполняющую обработку строк.

#### Варианты задания:

1. Дана строка. Подсчитать количество слогов в слове.

2. Дана слово. Получить строку из данного слова, где нечетные буквы будут заглавными, а четные - строчными.

3. Дано полный путь к файлу. Вывести все названия папок, которые входят в заданный путь.

4. Дана строка. Поделить строку на фрагменты по 3 символа в каждой.

- 5. Дано слово. Проверить, является ли данное слово палиндромом.
- 6. Дано предложение. Найти самое длинное слово в предложении.

7. Дан массив из слов. Проверить условие, что первая буква каждого слова равна последней букве предыдущего слова.

8. Дано 2 предложения. Посчитать количество слов, которые есть в обоих предложениях.

9. Дана строка, состоящее из слов, между которыми может быть больше одного пробела. Удалить все лишние пробелы, т.е. оставить по 1 пробелу между словами.

10. Дано предложение на русском языке. Определить, является ли оно панграммой.

11. Даны 2 слова. Проверить, состоят ли они из одних и тех же букв с учетом повторений и без учета регистра.

12. Дана строка. Вывести символы, которые в ней повторяются.

#### <span id="page-32-2"></span>**ЛАБОРАТОРНАЯ РАБОТА № 5 ОСНОВЫ РАБОТЫ С DOM**

#### <span id="page-32-1"></span><span id="page-32-0"></span>**[5.](#page-32-2)1. Ход лабораторной работы**

Ознакомьтесь с примером приложения «Список дел». Файл **index.html:**

```
<!DOCTYPE html>
<html lang="en">
<head>
     <meta charset="UTF-8">
     <meta name="viewport" content="width=device-width, ini-
tial-scale=1.0">
    <title>Список дел</title>
     <link rel="stylesheet" href="./css/style.css">
</head>
<body>
     <div id="myDIV" class="header">
         <h2>Мой список дел</h2>
         <input type="text" id="myInput" placehold-
er="Title...">
         <span onclick="newElement()" 
class="addBtn">Добавить</span>
    \langle div>
     <ul id="myUL">
         <li>Заняться спортом</li>
         <li class="checked">Купить билет</li>
         <li>Встретиться с Васей</li>
         <li>Сходить в магазин</li>
         <li>Прочитать книгу</li>
         <li>Сделать лабораторную работу</li>
    \langleul>
     <script src="./js/main.js"></script>
</body>
\langle/html>
```
#### Файл **style.css:**

```
* {
  box-sizing: border-box;
}
ul {
  margin: 0;
  padding: 0;
}
ul li {
   cursor: pointer;
   position: relative;
```

```
 padding: 12px 8px 12px 40px;
   background: #eee;
   font-size: 18px;
   transition: 0.2s;
   -webkit-user-select: none;
   -moz-user-select: none;
   -ms-user-select: none;
   user-select: none;
}
ul li:nth-child(odd) {
  background: #f9f9f9;
}
ul li:hover {
   background: #ddd;
}
ul li.checked {
  background: #888;
   color: #fff;
   text-decoration: line-through;
}
ul li.checked::before {
   content: '';
   position: absolute;
  border-color: #fff;
   border-style: solid;
   border-width: 0 2px 2px 0;
   top: 10px;
   left: 16px;
   transform: rotate(45deg);
  height: 15px;
   width: 7px;
}
.close {
   position: absolute;
   right: 0;
   top: 0;
   padding: 12px 16px 12px 16px;
}
.close:hover {
   background-color: #f44336;
   color: white;
}
.header {
   background-color: #f44336;
  padding: 30px 40px;
   color: white;
   text-align: center;
}
.header:after {
   content: "";
   display: table;
```

```
 clear: both;
}
input {
  margin: 0;
  border: none;
  border-radius: 0;
   width: 75%;
   padding: 10px;
   float: left;
   font-size: 16px;
}
.addBtn {
  padding: 10px;
  width: 25%;
  background: #d9d9d9;
   color: #555;
   float: left;
   text-align: center;
   font-size: 16px;
   cursor: pointer;
   transition: 0.3s;
  border-radius: 0;
}
.addBtn:hover {
  background-color: #bbb;
}
```
#### Файл **main.js:**

```
// Создает кнопку удаления и добавляет ее к каждому элементу 
списка
var myNodelist = document.getElementsByTagName("LI");
var i;
for (i = 0; i < myNodelist.length; i++) {
   var span = document.createElement("SPAN");
  var txt = document.createTextNode("\u00D7");
   span.className = "close";
   span.appendChild(txt);
   myNodelist[i].appendChild(span);
}
// Добавления обработчика события на кнопку удаления для каж-
дого элемента списка
var close = document.getElementsByClassName("close");
var i;
for (i = 0; i < close.length; i++) {
   close[i].onclick = function() {
    var div = this.parentElement;
     div.style.display = "none";
   }
```

```
// Переводит каждый элемент в обратное состояние выполне-
ный/невыполненный при клике на него
var list = document.querySelector('ul');
list.addEventListener('click', function(ev) {
  if (ev.target.taqName == 'LI') {
    ev.target.classList.toggle('checked');
\}, false);
// Создает новый элемент списка при нажатии на кнопку Добавить
function newElement() {
  var li = document.createElement("li");
  var inputValue = document.getElementById("myInput").value;
  var t = document.createTextNode(inputValue);li.appendChild(t);if (inputValue === ') {
    alert ("Поле не должно быть пустым!");
  } else {
    document.getElementById("myUL").appendChild(li);
  -1
  document.getElementById("myInput") . value = "";var span = document.createElement ("SPAN") ;
  var txt = document.createTextNode("\u00D7");
  span.className = "close";
  span.appendChild(txt);
  li.appendChild(span);
  for (i = 0; i < close. length; i++) {
    close[i].onclick = function() { }var div = this.parentElement;
      div.style.display = "none";
    \}\rightarrow\lambda
```
 $\left\{ \right.$ 

#### <span id="page-35-0"></span>5.2. Самостоятельная работа «Калькулятор»

Разработайте простой калькулятор, который должен поддерживать следующий набор функций:

Ввод целых и дробных чисел, а также редактирование ввода  $1.$ (Кнопки С, СЕ,  $\leftarrow$ ).

2. Операции сложения, умножения, деления, вычитания, изменения знака числа, 1/х, извлечения квадратного корня из числа и вычисления процента от числа.

Вид и функциональность калькулятора должна быть сходна с:

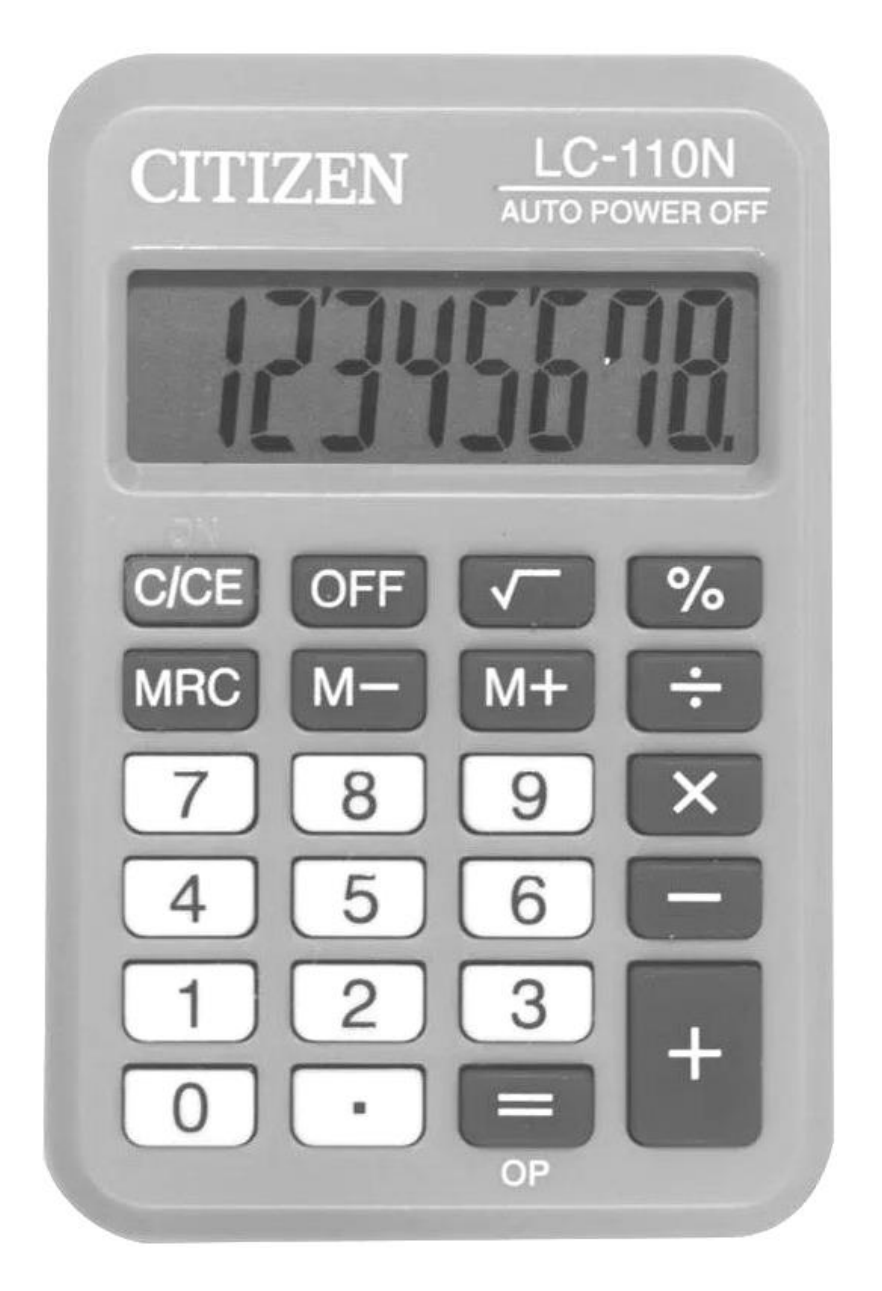

**Рисунок 3. Пример внешнего вида калькулятора.**

# <span id="page-36-0"></span>**[5.](#page-32-2)3. Самостоятельная работа «События формы»**

Доработать форму из Лабораторной работы 3. Добавить обработку ошибок при вводе данных в форму: проверка на заполнение обязательных полей формы, проверка на корректность значений, введённых в поля. В случае успешного заполнения формы вывести данные на экран, а поля формы очистить.

# **[5.](#page-32-2)4. Самостоятельная работа «Компьютерная игра»**

<span id="page-37-0"></span>Разработайте приложение с графическим интерфейсом, где должна быть реализована игра на одном экране для двух игроков. Реализацию ходов можно реализовывать через ввод поля формы.

#### *Варианты задания*

- 1. Шахматы.
- 2. Шашки.
- 3. GO.
- 4. Морской бой.
- 5. Домино.
- 6. Нарды.
- 7. Настольная игра с кубиками и фишками.
- 8. Монополия (Менеджер).
- 9. Ромб.
- 10. Балда.
- 11. Реверси.
- 12. Мельница.

#### **СПИСОК ЛИТЕРАТУРЫ**

<span id="page-38-0"></span>1. Робсон, Э. Изучаем HTML, XHTML и CSS / Э. Робсон, Э. Фримен, В. Черник ; [пер. с англ. В. Черник]. – 2-е изд. – Санкт-Петербург [и др.] : Питер, 2022. – 718, [2] с. : ил. – (Head First O`Reilly). – ISBN 978- 0596159900. – ISBN 978-5-4461-1247-0.

2. Никсон, Р. Создаем динамические веб-сайты с помощью PHP, MySQL, JavaScript, CSS и HTML5 / Р. Никсон, Н. Вильчинский ; [пер. с англ. Н. Вильчинский]. – 5-е изд. – Санкт-Петербург [и др.] : Питер, 2022. – 815, [1] с. : ил. – (Бестселлеры O`Reilly). – ISBN 978-1491978917. – ISBN 978-5-4461-0825-1.

3. Роббинс, Д. HTML5: карманный справочник, 5-е издание / пер. с англ. – М.: ООО «И. Д. Вильямс», 2015. – 192 с.

4. Уильямс, Р. Дизайн. Книга для недизайнеров. 4-е изд. – СПб.: Питер, 2016. – 240 с.

5. Фримен, Э. Изучаем программирование на JavaScript / Э. Фримен, Э. Робсон. – СПб.: Питер, 2015. – 640 с.

6. Грант, К. CSS для профи. – СПб.: Питер, 2019. – 496 с.

7. Макфарланд, Д. Новая большая книга CSS. – СПб.: Питер, 2016. – 720 с.

8. Минник, К. Javascript для чайников / К. Минник, Е. Холланд // пер. с англ. – М.: ООО «И. Д. Вильямс», 2017. – 320 с.

9. Мейер, Э. CSS: полный справочник, 4-е издание / Э. Мейер, Э. Уэйл // пер. с англ. – Спб.: ООО «Диалектика», 2019. – 1088 с.

10. Хавербеке, М. Выразительный JavaScript. Современное вебпрограммирование. 3-е изд. – СПб.: Питер, 2019. – 480 с.

11. Хорстман, К. С. Современный JavaScript для нетерпеливых / пер. с англ. А. А. Слинкина. – М.: ДМК Пресс, 2021. – 288 с.

Учебное издание

#### **НИКИТИН** Александр Игоревич

#### **СКРИПТОВЫЕ ЯЗЫКИ ПРОГРАММИРОВАНИЯ**

Методические рекомендации к выполнению лабораторных работ

Технический редактор *Г.В. Разбоева* Компьютерный дизайн *А.В. Табанюхова*

Подписано в печать 2024. Формат 60х84 <sup>1</sup> /16 . Бумага офсетная. Усл. печ. л. 2,33. Уч.-изд. л. 1,28. Тираж экз. Заказ

Издатель и полиграфическое исполнение – учреждение образования «Витебский государственный университет имени П.М. Машерова».

Свидетельство о государственной регистрации в качестве издателя, изготовителя, распространителя печатных изданий № 1/255 от 31.03.2014.

Отпечатано на ризографе учреждения образования «Витебский государственный университет имени П.М. Машерова». 210038, г. Витебск, Московский проспект, 33.